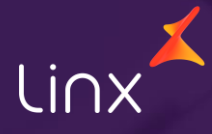

Aqui na Linx SetaDigital estamos sempre trabalhando para facilitar o uso da tecnologia através de soluções **simples**, **rápidas** e **confiáveis**, que proporcione **vida leve**, e **resultados positivos** para a sua loja.

Acompanhe aqui as novidades da versão

**7.106.20**

N linx setadigital

### **RPD – ACESSO AO SETA QUANDO NECESSITA RÉGUA DE COBRANÇA**

**Caminho:** SetaERP > Tela Inicial #SETAERP-9418

#### **Melhoria no acesso ao SetaERP, quando utilizado a régua de cobrança.**

Com essa alteração visamos permitir que o usuário consiga solicitar uma liberação em confiança sem a necessidade de acionar o time de suporte, adicionamos uma mensagem mais clara e objetiva, deixamos o botão liberar em confiança em destaque.

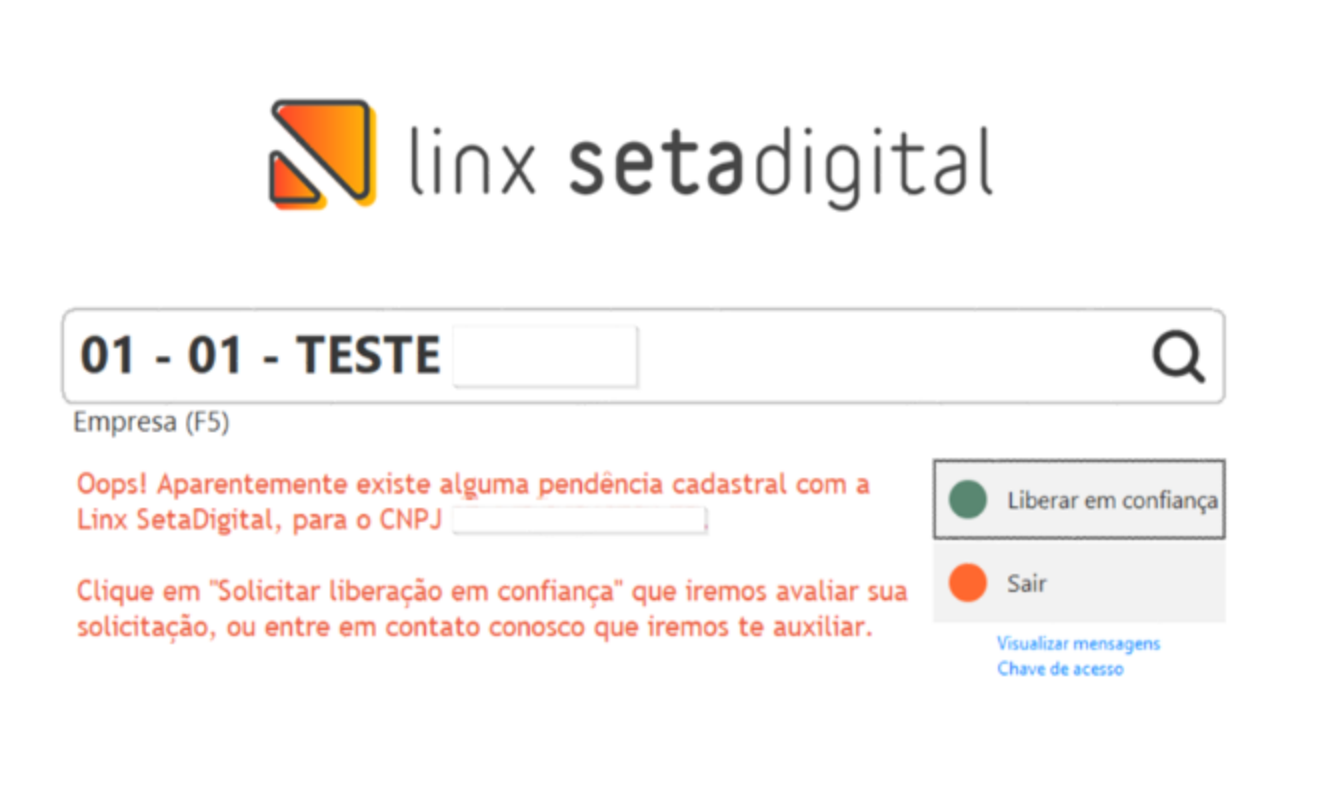

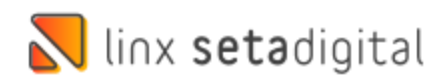

#### **TAGARELA NO MÓDULO CAIXA Caminho:** Caixa > Nova venda #SETAERP-9144

**Qual o propósito da ferramenta?**

Criar um canal de comunicação com os operadores de caixa.

#### **Conte-me: qual dor iremos resolver?**

Deixar o caixa e retaguarda no mesmo padrão de informação.

**Como habilitar a melhoria?** Acessar o Seta no módulo Caixa.

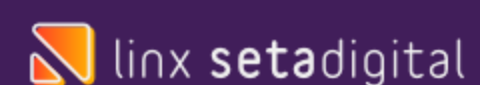

O objetivo é criar um canal de comunicação eficiente com os operadores de caixa, buscando unificar as informações entre o caixa e a retaguarda, estabelecendo um mesmo padrão de comunicação e compartilhamento de dados.

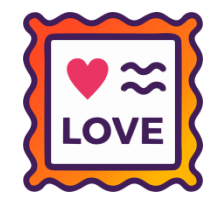

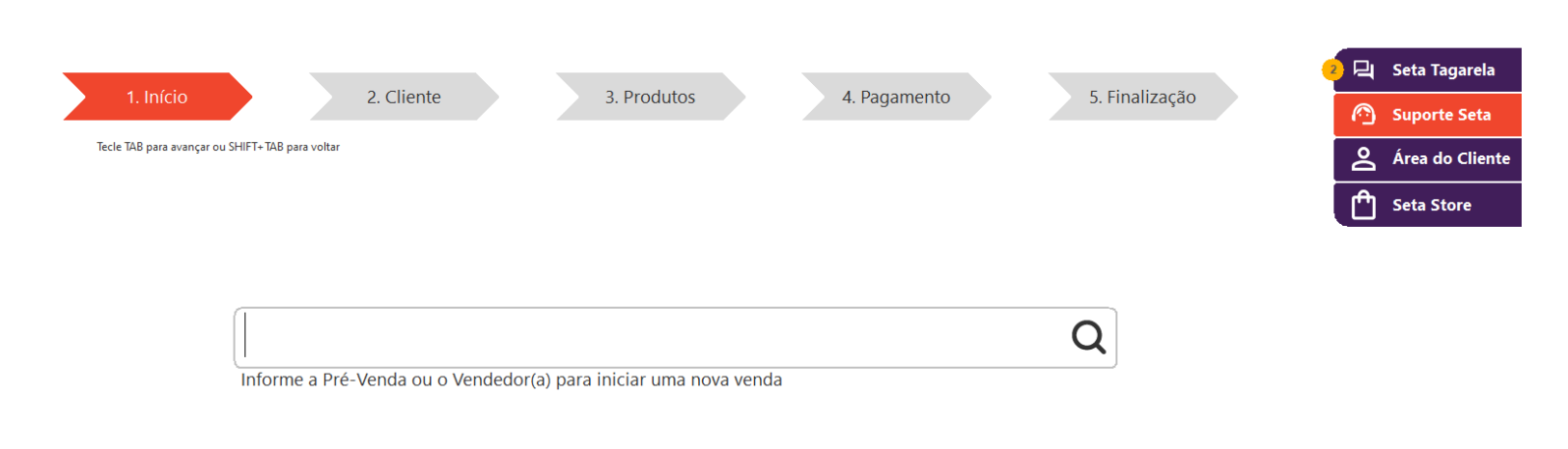

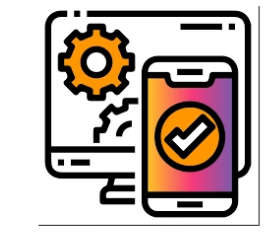

### **TAGARELA NO MÓDULO CAIXA**

**Caminho:** Retaguarda > Financeiro #SETAERP-9645

#### **Qual o propósito da ferramenta?**

Atualização da Nomenclatura para "Linx Conta Digital Integrada", com objetivo de melhorar a compreensão.

#### **Conte-me: qual dor iremos resolver?**

A ferramenta era identificada como "Stone Banking", o que não refletia adequadamente sua função e acabava gerando confusão para os usuários.

#### **Como habilitar a melhoria?**

Retaguarda > Menu do Financeiro; Legenda na tela de Caixas e Bancos;Tela de Permissões de Acesso.

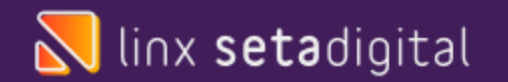

Ao adotar a denominação "Linx Conta Digital Integrada", buscamos alinhar a nomenclatura, garantindo que os usuários compreendam imediatamente a finalidade da ferramenta e como ela se encaixa no contexto da operação financeira.

(Fc)

◍

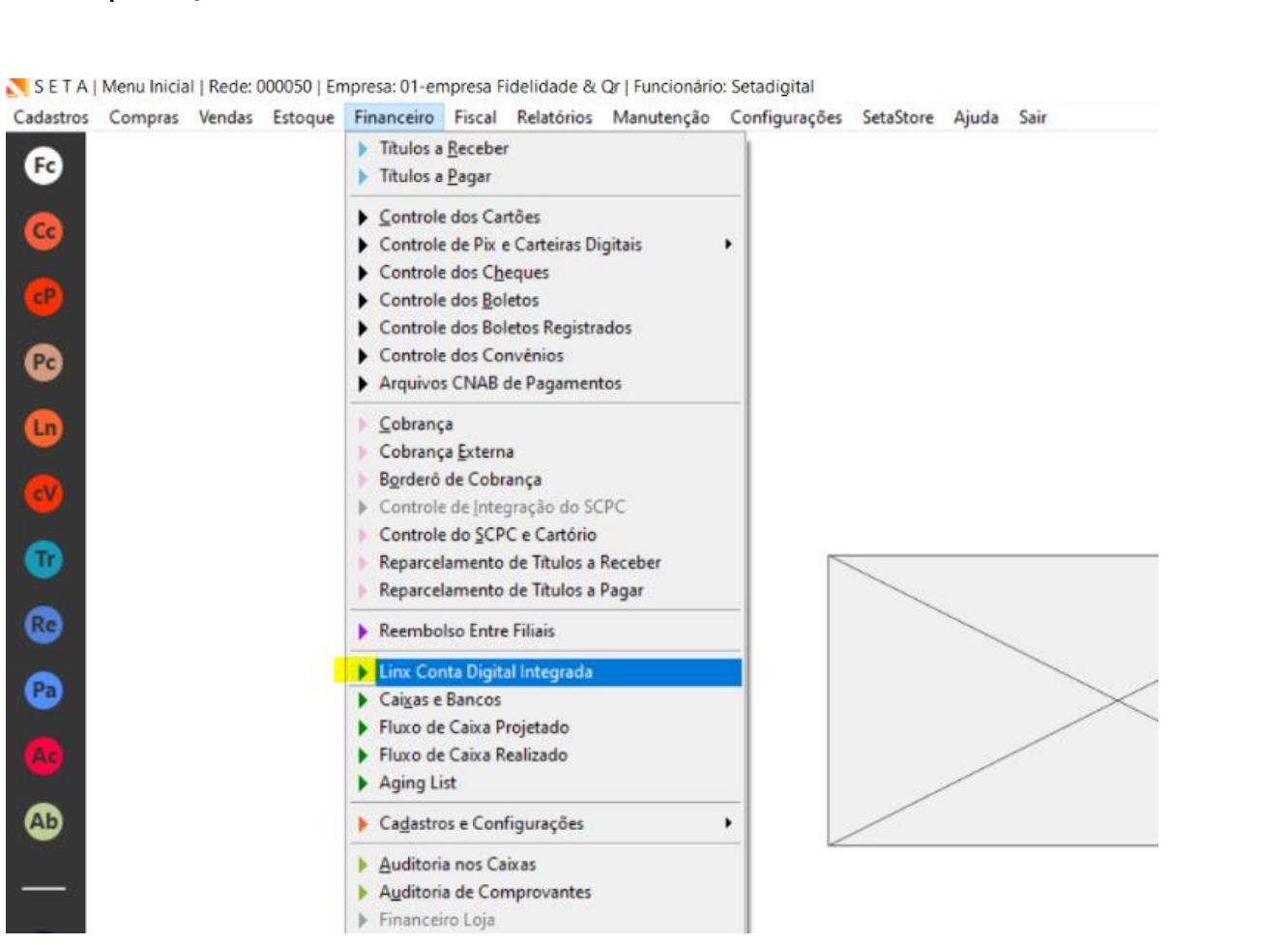

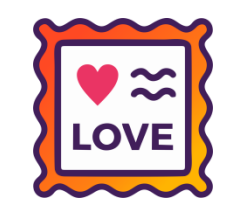

### **FILTRO STATUS SCPC.**

**Caminho:** Retaguarda > Financeiro > Cobrança Externa #SETAERP-8830

#### **Qual o propósito da ferramenta?**

O filtro Status SCPC foi aprimorado para incluir a opção de filtragem de Seprocados, com identificação por cores (Enviado para cobradora(Verde), Outra Cobradora(Vermelho), Não Enviado(Preto)).

 $\mathbb{Z}$ 

Stat

 $\overline{|\mathbf{v}|}$ 

Env

E

**Conte-me: qual dor iremos resolver?** Permitir que os usuários possam filtrar separadamente os Seprocados Enviados para a cobradora(verde) dos demais.

**Como habilitar a melhoria?** Retaguarda > Financeiro > Cobrança externa.

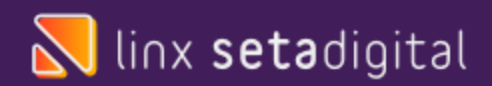

Aprimoramos o filtro Status SCPC para permitir que os usuários filtrem Seprocados por opções (Enviado para cobradora - Verde, Outra Cobradora - Vermelho, Não Enviado - Preto). Os usuários poderão escolher se desejam filtrar os Seprocados durante a pesquisa. Quando esse filtro for ativado, apenas resultados relacionados a essa categoria serão mostrados.

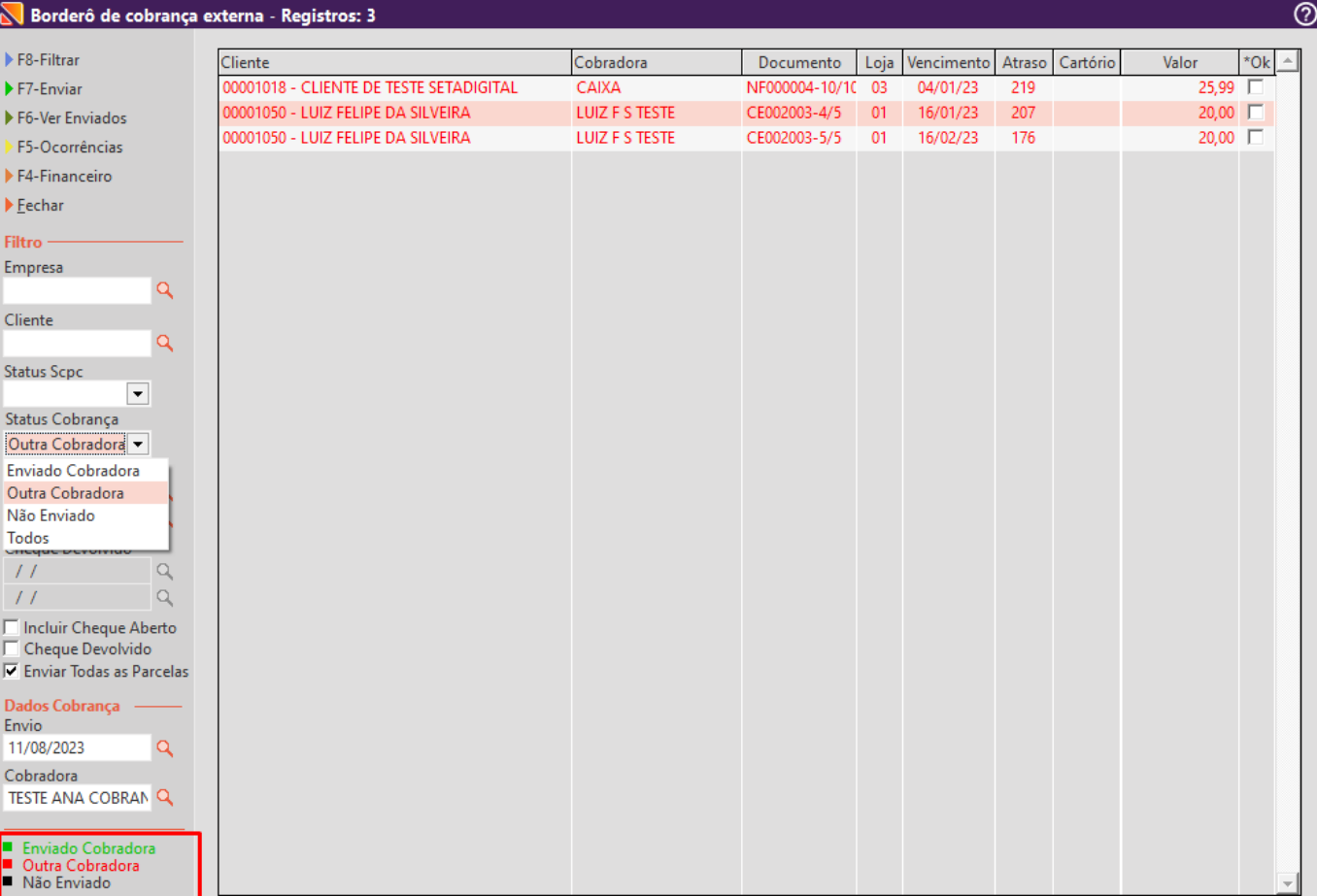

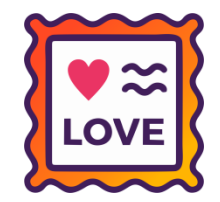

## **TERMINAL DE AUTO EMISSÃO**

**Caminho:** Seta ERP > Terminal de Auto Emissão #SETAERP-9396

### **Quando uma venda não for emitida ou autorizada, será sinalizado ao SmartPOS que a venda não foi concluída com sucesso.**

Agora, quando uma venda encontrar algum problema que a impeça de ser emitida ou ter sua autorização fiscal aprovada o SmartPOS será alertado automaticamente. Essa melhoria visa garantir que o cliente saiba de forma imediata e clara, o motivo pelo qual o documento fiscal não foi impresso

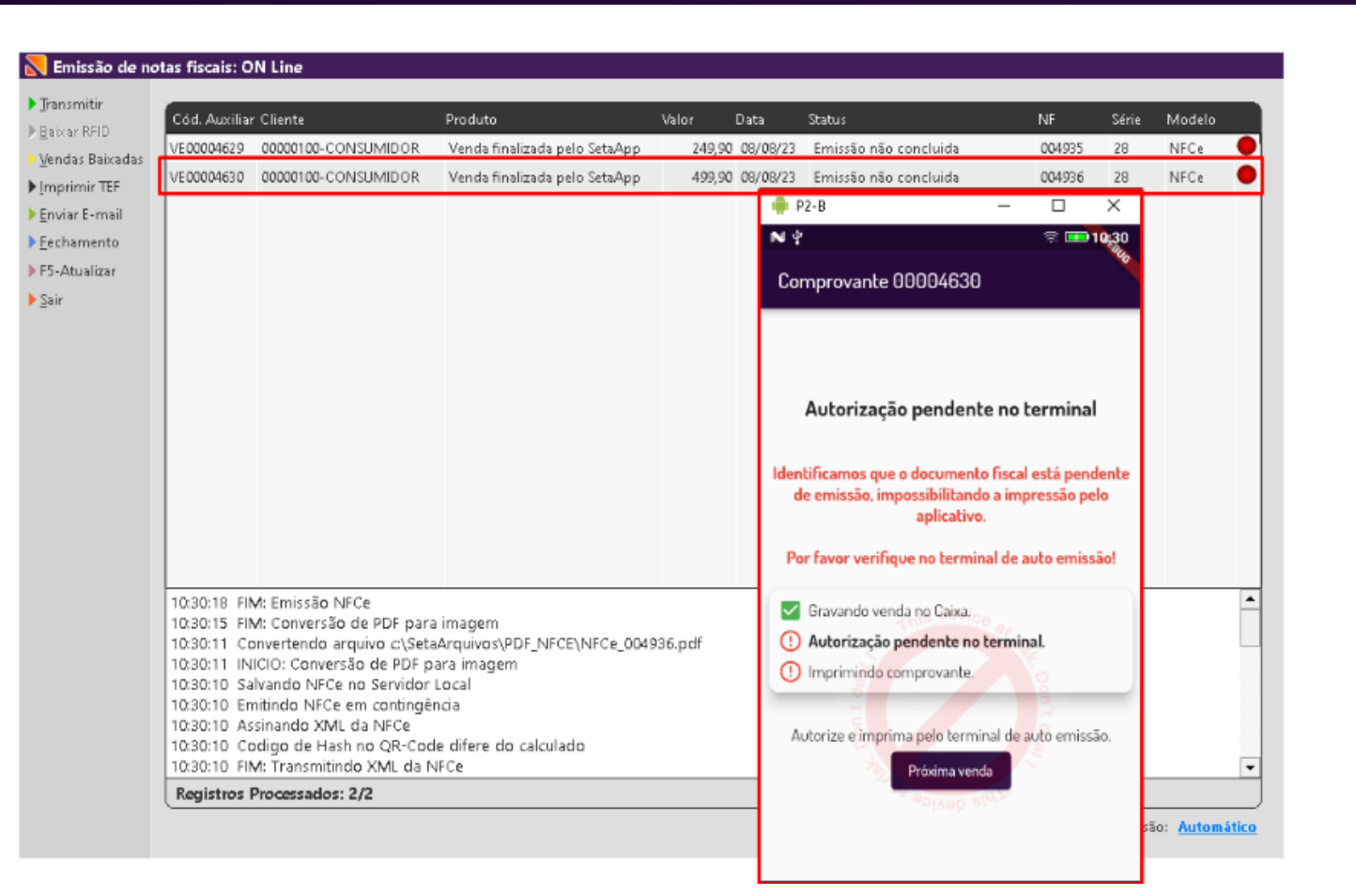

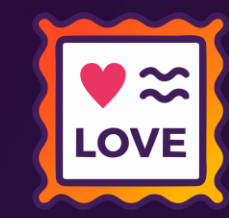

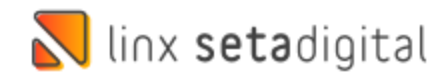

## **Data de Vencimento da Guia de ICMS - EFD ICMS/IPI**

**Caminho:** Retaguarda > Fiscal > Escrituração fiscal digital EFD ICMS/IPI #01341144

#### **P&D Express - Mês/Ano de referência de acordo com o Mês/Ano da competência gerada.**

Efetuamos a correção do sistema para garantir que o Registro E116 agora corresponda exatamente ao Mês/Ano de referência da competência gerada. Isso significaque o mês e o ano do Registro E116 serão sempre os mesmos da competência

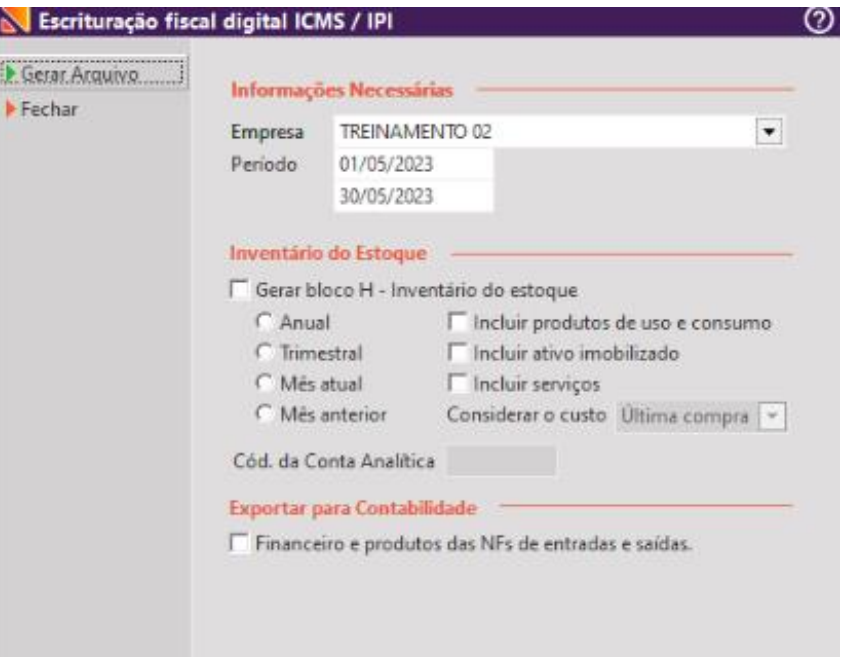

linx setadigital

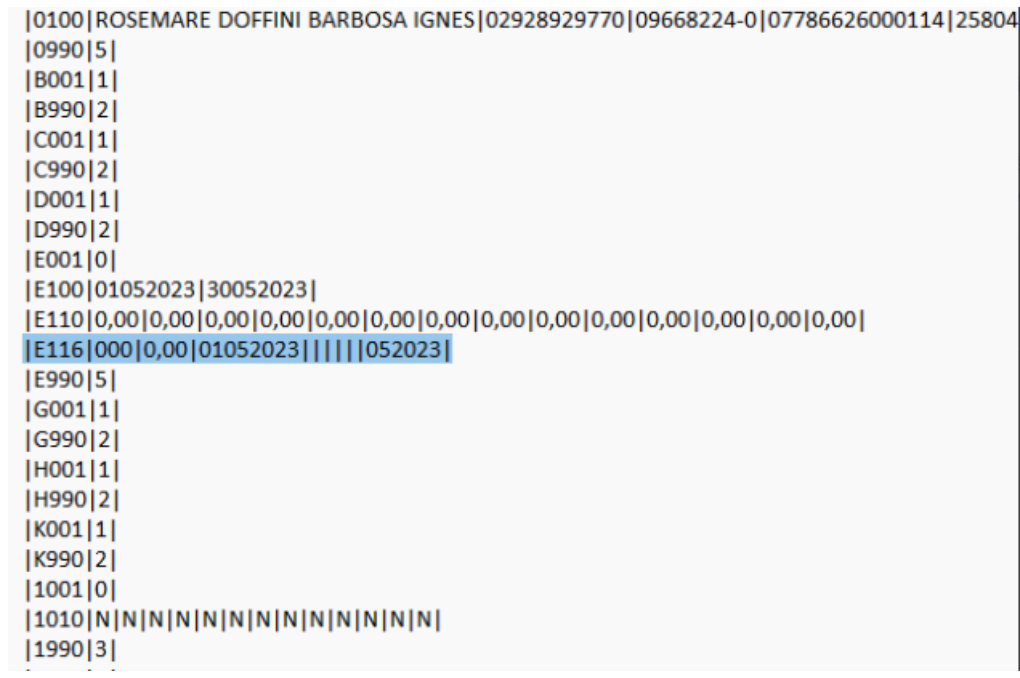

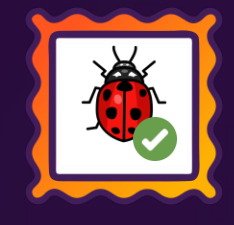

### **Gerar CFOP 5.557 e 6.557 no arquivo SPED ICMS/IPI.**

**Caminho:** Retaguarda > Fiscal > Escrituração fiscal digital EFD ICMS/IPI #01163450

#### **P&D Express - Inclusão de Condições para Informações no Arquivo SPED ICMS/IPI**

Agora, adicionamos duas condições específicas (CFOP 5.557 e 6.557) no SQL para gerar automaticamente as informações que serão incluídas no arquivo SPED ICMS/IPI.

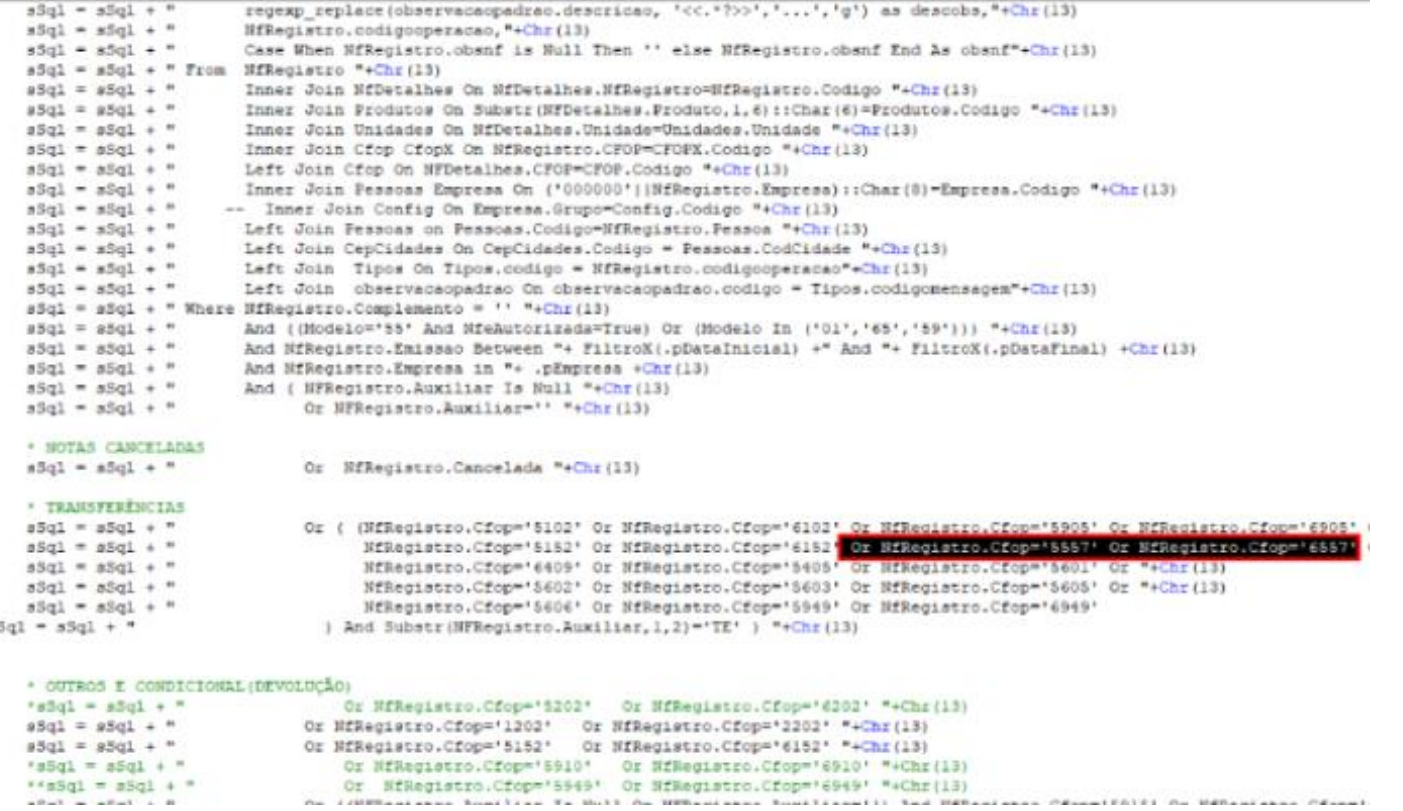

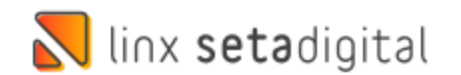

# **EMISSÃO DE NF-E**

**Caminho:** Caixa > Vendas baixadas > Imprimir NF-e #01329386

#### **P&D Express - Emissão de NF-e em vendas finalizadas como NFC-e**

Para evitar densidades de contatos e não gerar rejeições fiscais criamos uma validação para os estados de Santa Catarina, Mato Grosso e Rio de Janeiro. Quando o cliente tentar emitir uma NF-e a partir de uma NFC-e já autorizada o sistema apresentará uma mensagem informando que o estado da empresa não permite essa emissão.

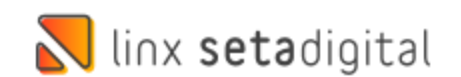

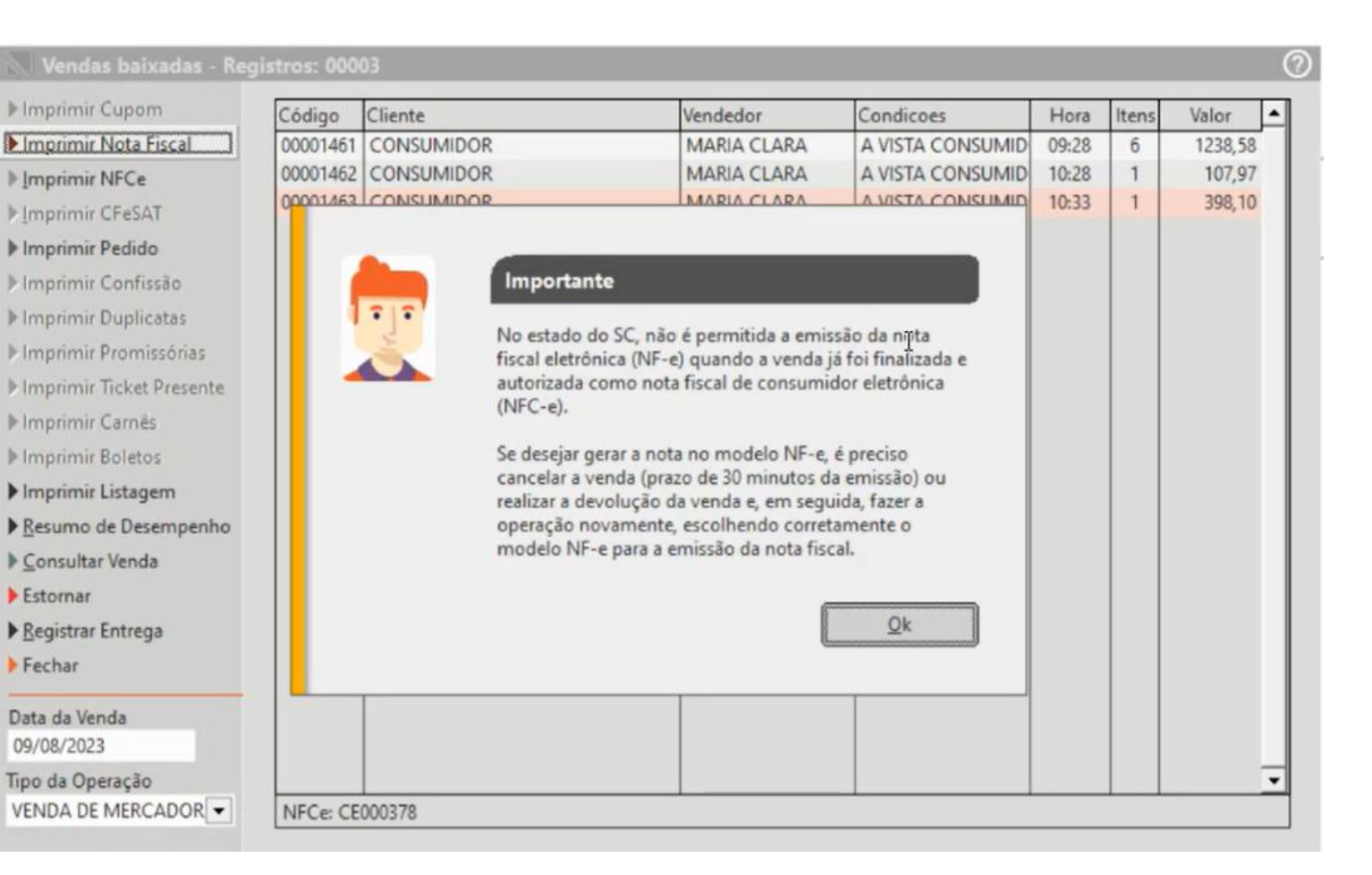

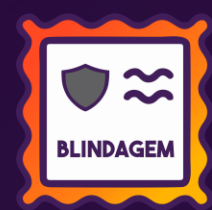

## **VENDAS CONDICIONAIS**

**Caminho:** Caixa > Vendas Condicionais > Sair #01331628

### **P&D Express - Confirmar se deseja realmente sair, ao clicar em sair, nas vendas condicionais.**

Muitas vezes o cliente clicava em esc no teclado ou no botão sair, isso limpava a tela de condicional mesmo com vários itens lançados, para evitar retrabalho de lançar itens, realizamos uma blindagem, o SetaERP pedirá uma confirmação do usuário se deseja abandonar as alterações ao clicar em Sair ou Esc.

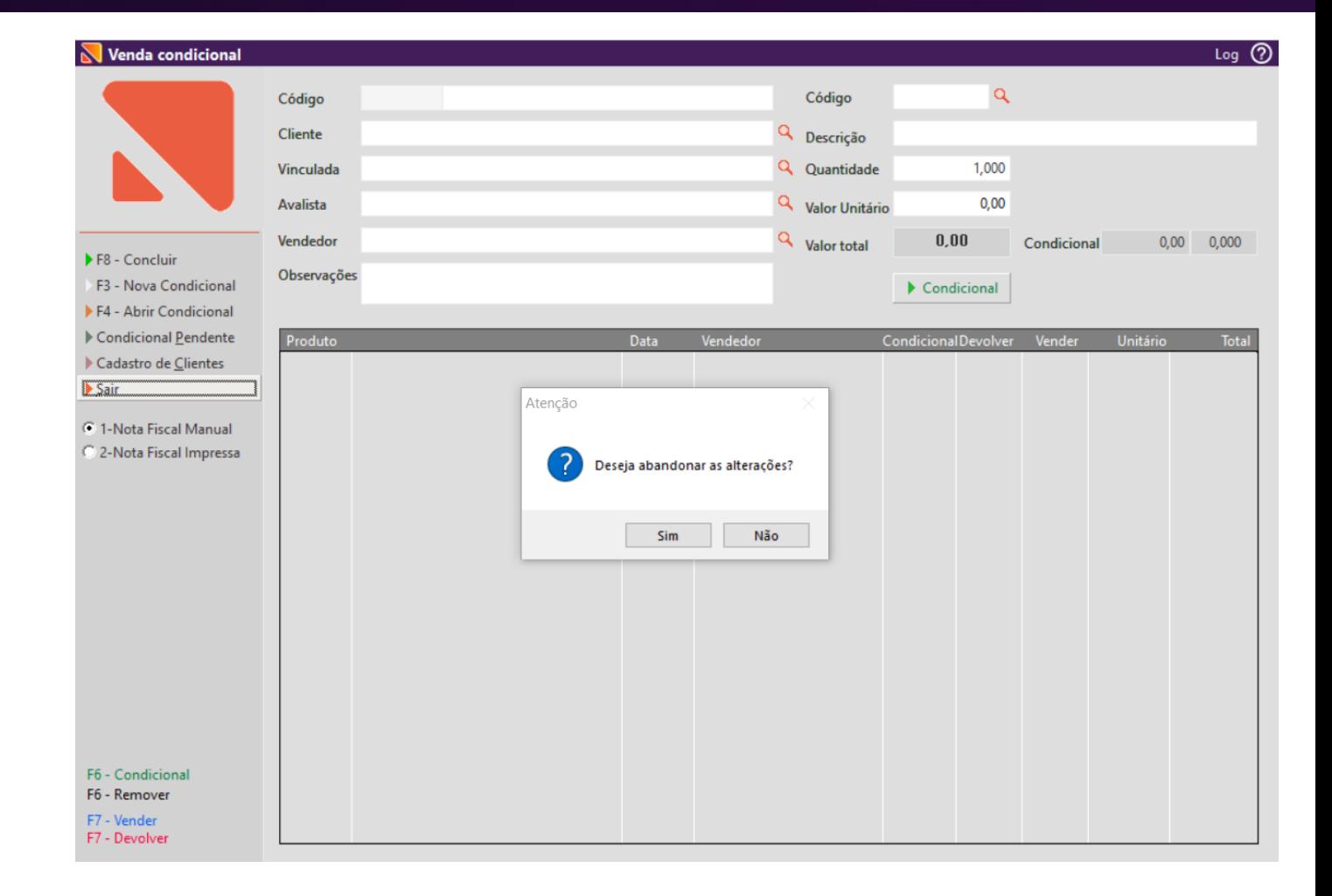

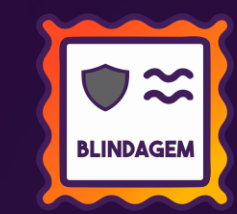

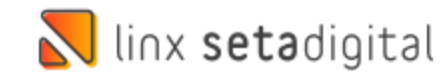

## **FERRAMENTA DO DESEMPENHO DE VENDA**

**Caminho:** Retaguarda > Compras > Ferramenta do desempenho de venda #01177405

#### **P&D Express - Correção nos resultados apresentados na coluna quantidade comprada.**

Realizamos ajustes na apresentação das quantidades compradas, quando utilizado o agrupar por tamanho, na ferramenta do desempenho de venda. Agora, quando você utilizar a opção de agrupar por tamanho, poderá confiar plenamente que as quantidades compradas apresentadas refletem com exatidão os dados de compra.

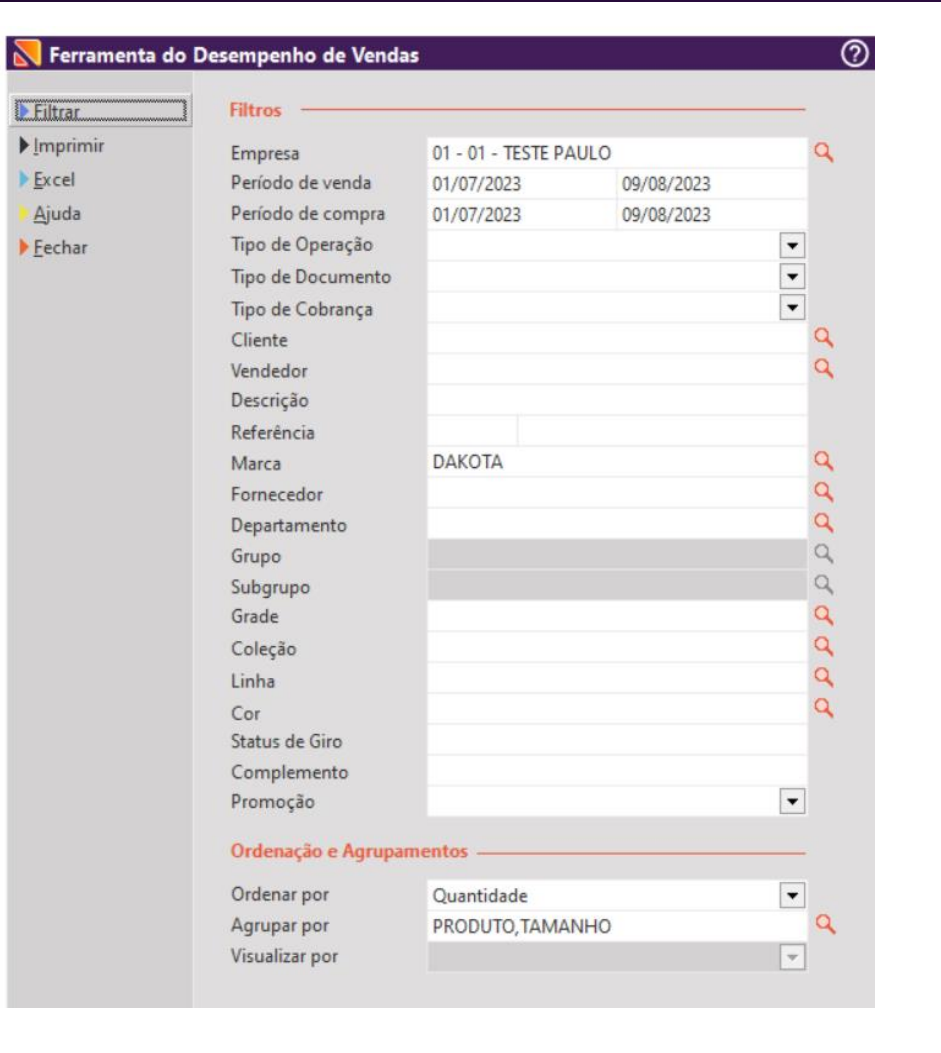

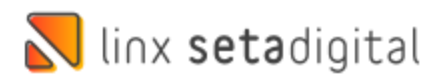

# **TROCA DE NUMERAÇÃO**

**Caminho:** Caixa fácil > Nova Venda > Troca > Troca de numeração #01402645

#### **P&D Express - Troca de numeração, produtos que foram finalizados com pontos de fidelidade.**

Corrigimos a troca de numeração, em clientes que utilizam pontos de fidelidade, ajustamos para que a pontuação não seja estornada em trocas de numeração de produtos.

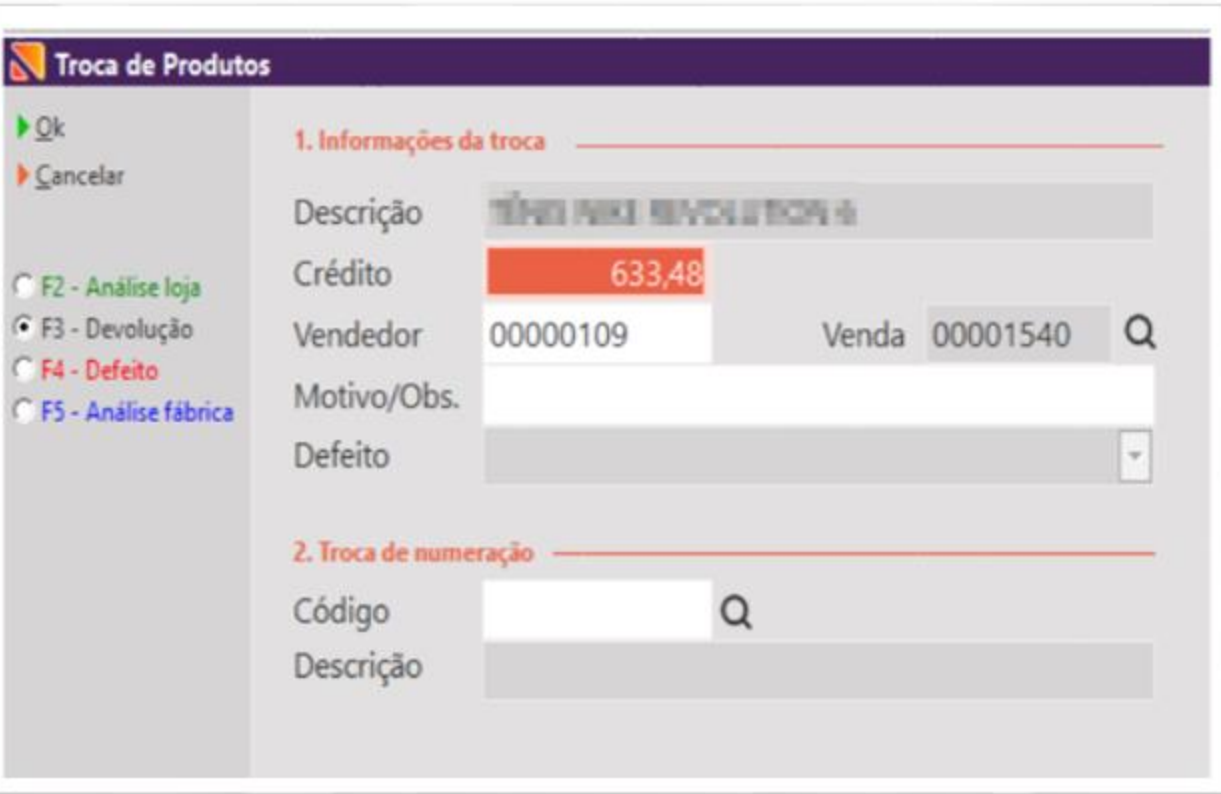

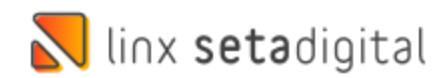

# **DEVOLUÇÃO DE PRODUTO**

**Caminho:** Caixa fácil > Nova Venda > Devolução #01347517

### **P&D Express - Devolução de produtos com origem em pré-venda mesclada.**

Corrigimos a devolução de produto com origem em pré-venda mesclada e produto com 50% de desconto, ao tentar devolver produtos nesse cenário gerava um erro de divisão por zero.

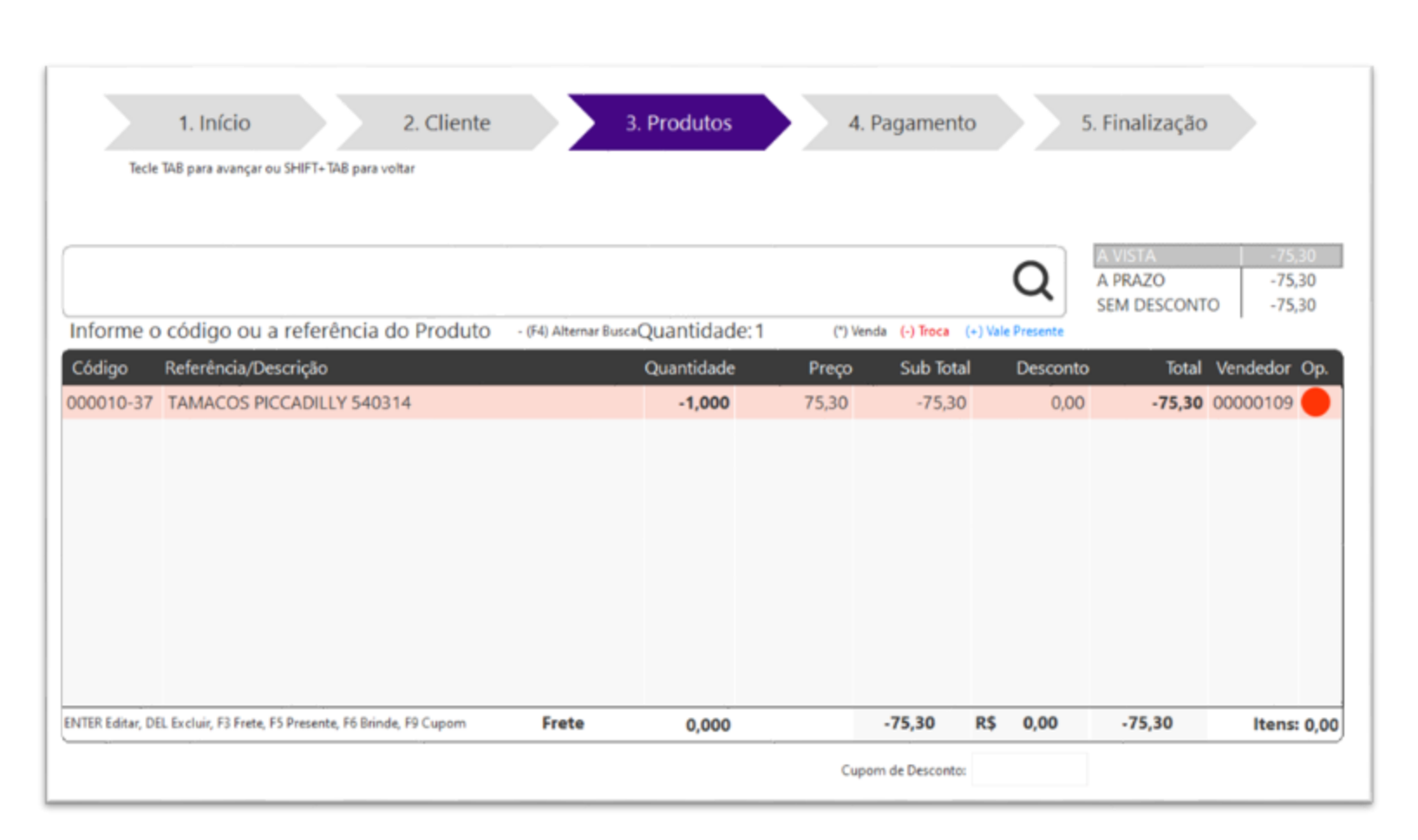

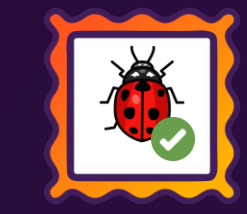

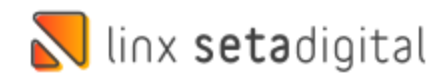

# **INSTRUÇÕES DE TÍTULOS A PAGAR**

**Caminho:** Retaguarda > Financeiro > Títulos a Pagar > Estorno #01274229

### **Ao realizar um estorno de títulos com instruções, não substituir instruções.**

Corrigimos a sobreposição de informações, agora ao estornar um título baixado o SetaERP, manterá as duas informações, data do estorno e instruções originais do título.

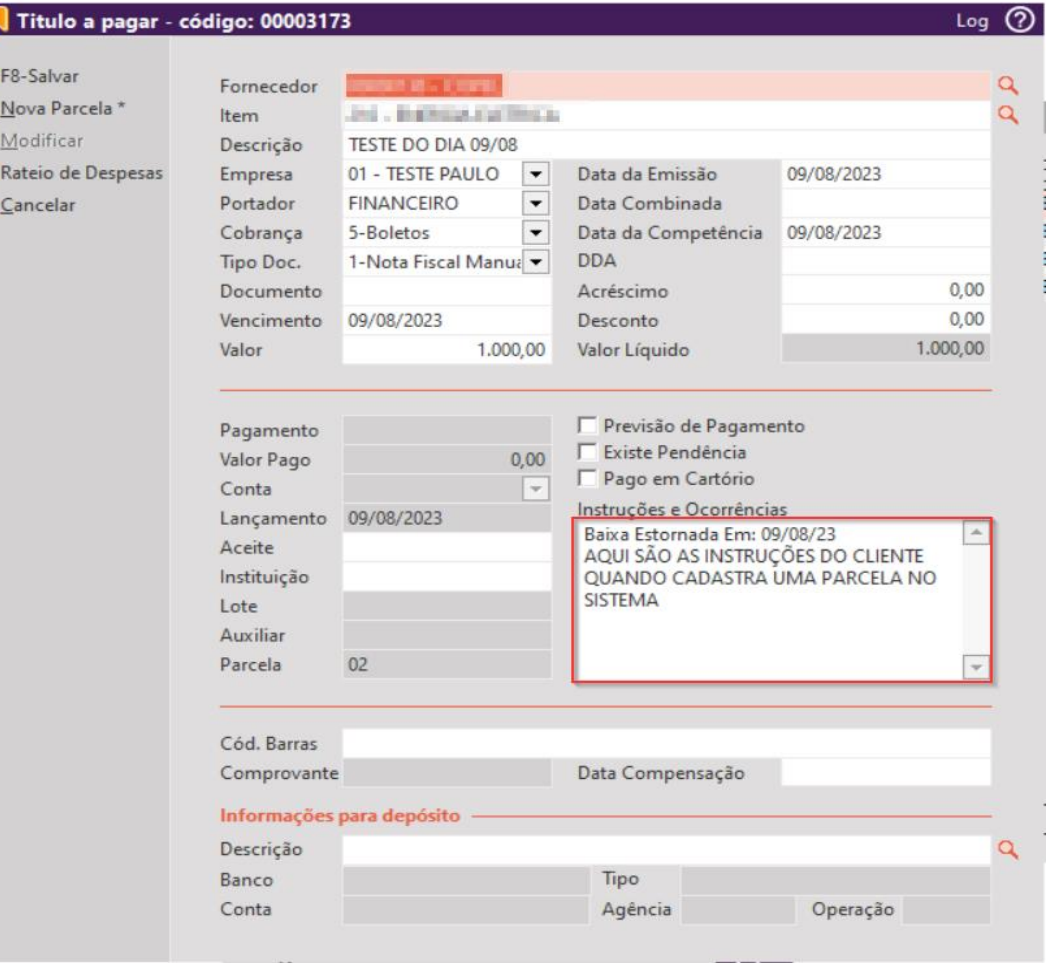

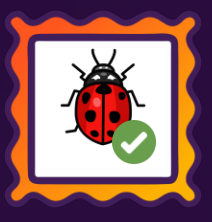

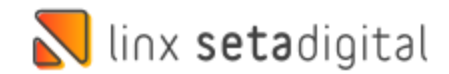

# **USUÁRIO E SENHA EM CUPOM DE DESCONTO**

**Caminho:** Caixa fácil > Nova venda (Cupom de desconto + Produto em Promoção) #01126711

#### **Ao utilizar produto em promoção e produto com desconto via cupom, não pedir usuário e senha.**

Ao realizar uma venda, onde contenha produtos com promoção e produtos com desconto, via cupom de desconto, o sistema estava solicitando usuário e senha, corrigimos para que o valor do cupom não impacte na validação de venda, evitando assim solicitações desnecessárias de liberação.

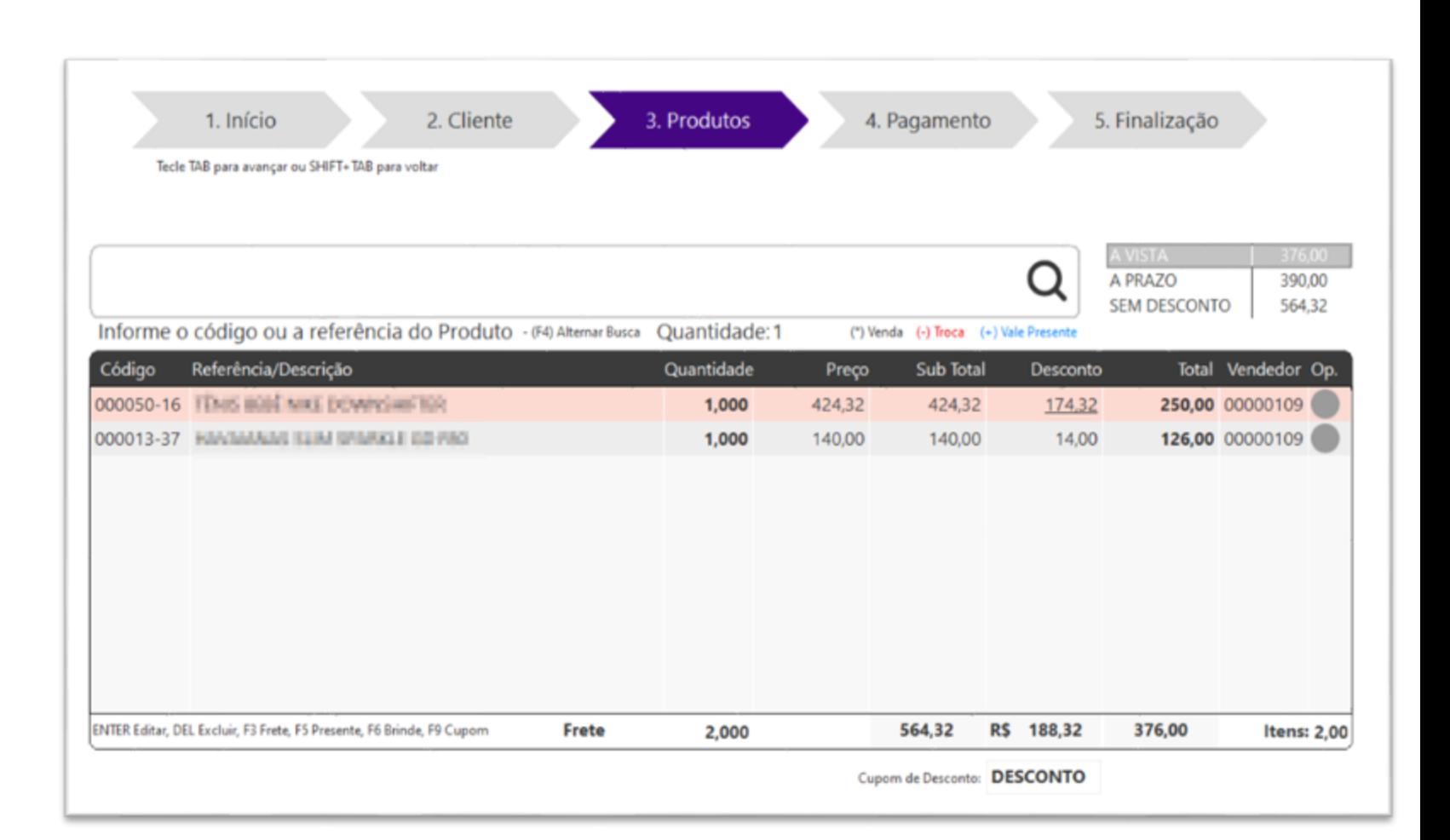

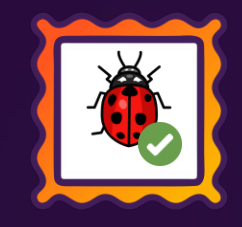

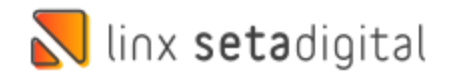

## **DESTAQUE DO DIFAL ICMS EM SETA GERENCIAL**

 $\overline{\mathbf{N}}$  ii  $F8 F7.$  $\blacktriangleright$  Inte  $\frac{1}{2}$  $\mathbb{F}$  Imp I Pré  $Em$  $\triangleright$  NF LGer  $M<sub>o</sub>$ Imp Hal  $Car$ 

**Caminho:** Caixa Gerencial > NF-e #581841

#### **Não destacar DIFAL ICMS em vendas fora do estado, caixa gerencial no SetaERP.**

O DIFAL ICMS, é a diferença de alíquota sobre uma mercadoria entre o estado de origem e destino, no Caixa Gerencial estava sendo destacado esse imposto em notas de empresas Simples Nacional. Por não ser obrigatória essa informação nesse regime tributário, ajustamos para não ser incluído no XML e seus cálculos fiscais.

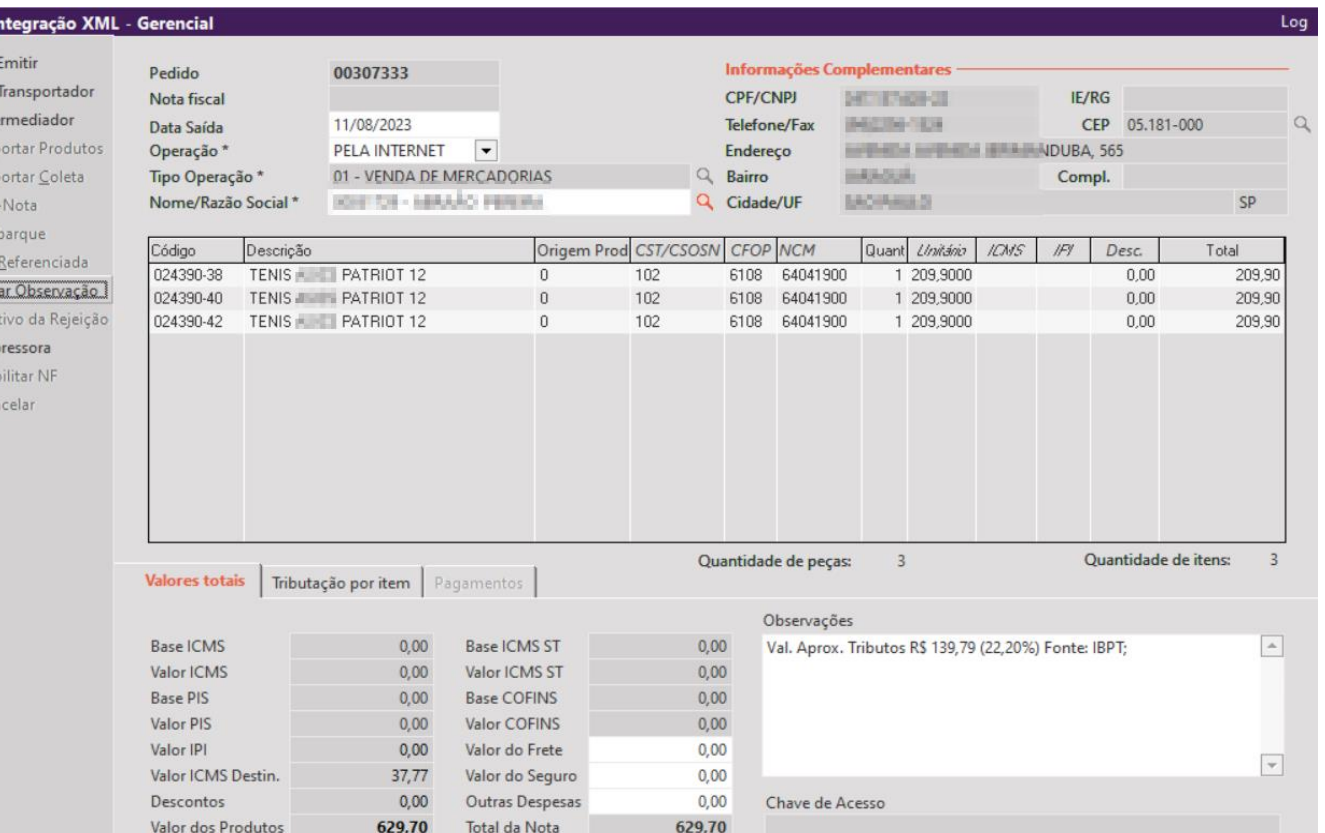

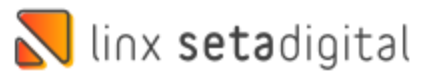

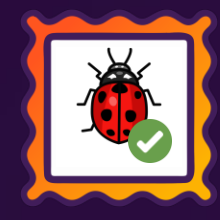

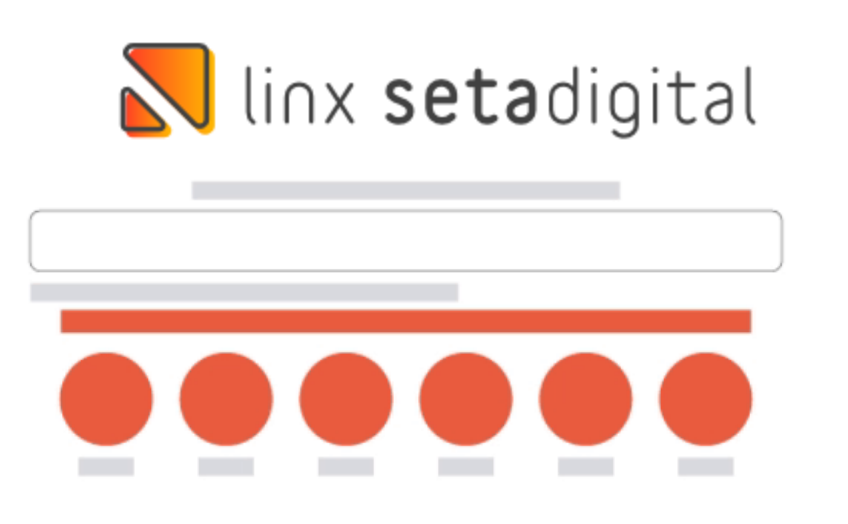

**Agora é fácil:** atualize o SetaERP após o fechamento das lojas, ou amanhã bem cedinho para utilizar as novidades da versão 7.106.20.

Ahhhh, para que possamos evoluir, seu feedback é muito importante avalie o conteúdo apresentado nesta versão.

O link de acesso está logo abaixo da apresentação, contamos com você!

Com carinho ♥

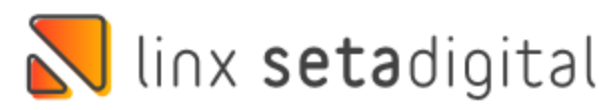

Cascavel, 17 de Julho de 2023.

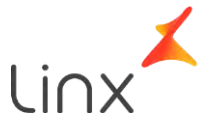